## **READY TO USE THE PAYMENT PORTAL?**

*Follow these steps to get started!*

**Step 1:** With your invoice handy, go to *www.HudsonGrandeSeniorLiving.com* First click on the "Resident Portal" Button Step 2: Click the "Payment Portal" button to login, quick pay, or sign up.

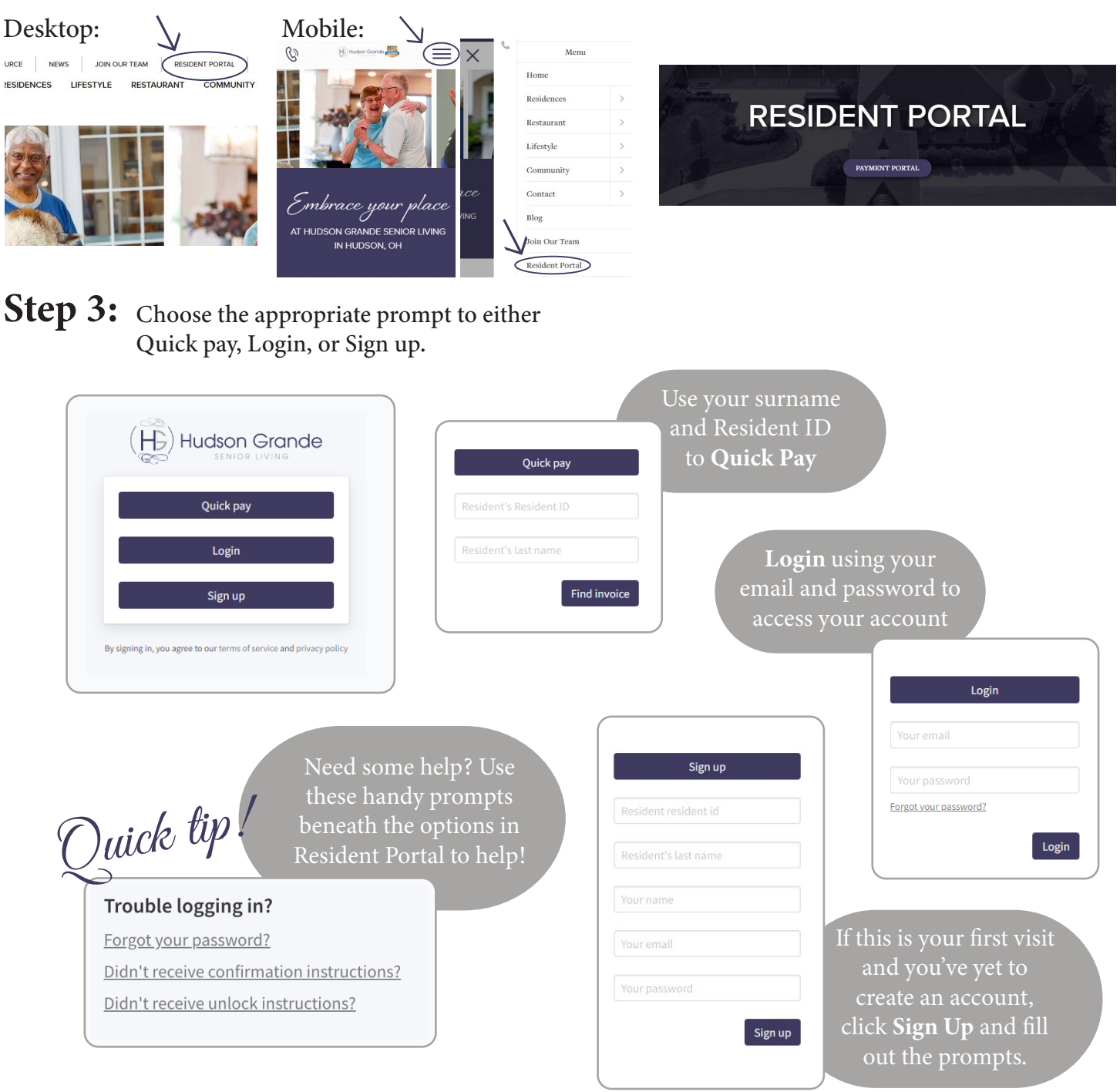